Ketentuan kualifikasi penyedia pada Katalog Elektronik sesuai dengan Keputusan Kepala LKPP Nomor 122 Tahun 2022, sebagai berikut:

1. Izin usaha sesuai dengan peraturan perundang-undangan yang berlaku dengan Klasifikasi Baku Lapangan Usaha Indonesia (KBLI) yang sesuai. Data Instansi Pemberi wajib berisikan **Lembaga OSS – BKPM**.

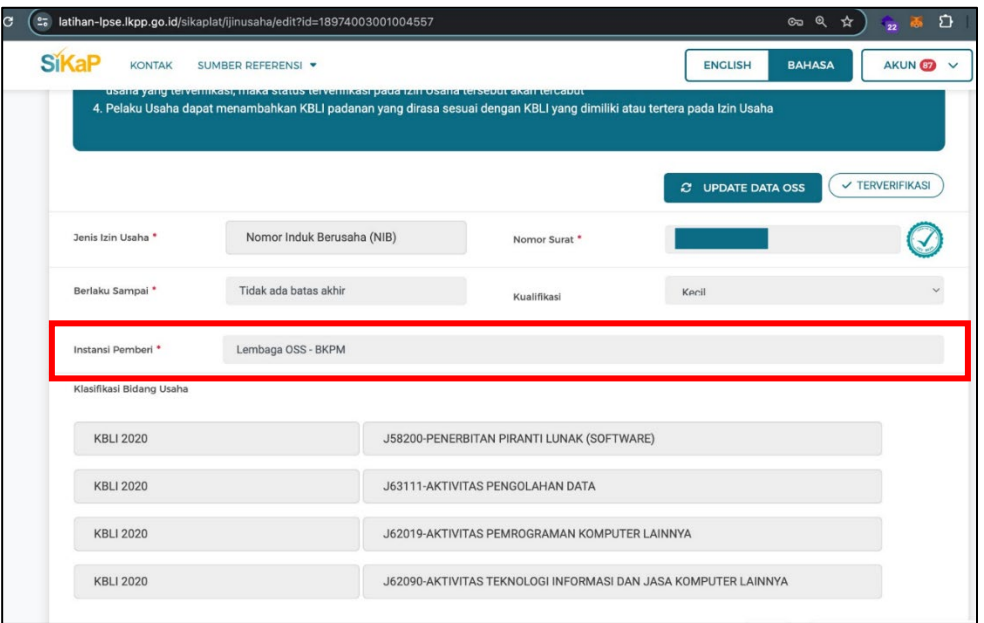

Jika Instansi Pemberi berisikan selain **Lembaga OSS – BKPM**, Penyedia perlu melakukan **Tambah Izin Usaha**. Memilih Jenis Izin Usaha berupa **Nomor Induk Berusaha (NIB)**, menginputkan nomor Surat lalu mengklik **Cek OSS**, maka Instansi Pemberi akan berisikan **Lembaga OSS – BKPM.**

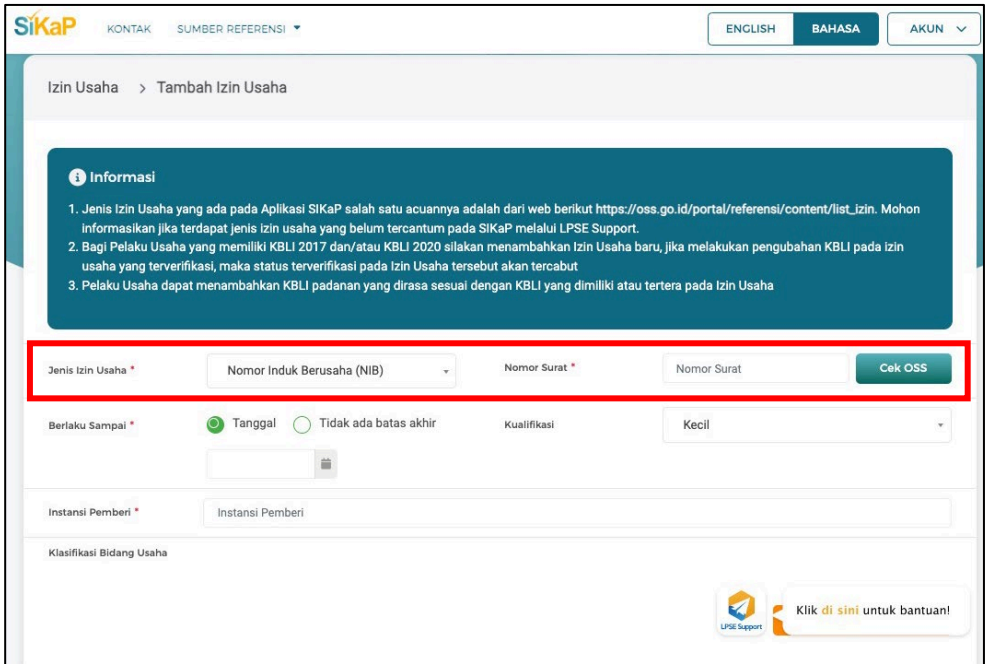

Dokumen ini telah ditandatangani secara elektronik

2. Memiliki akta pendirian beserta perubahannya (apabila terdapat perubahan). Sumber Data wajib berisikan **OSS**. Jika Sumber Data berisikan selain **OSS**, Penyedia perlu melakukan Tarik data dengan mengklik **Tarik Akta NIB**, maka Sumber Data akan berisikan **OSS.**

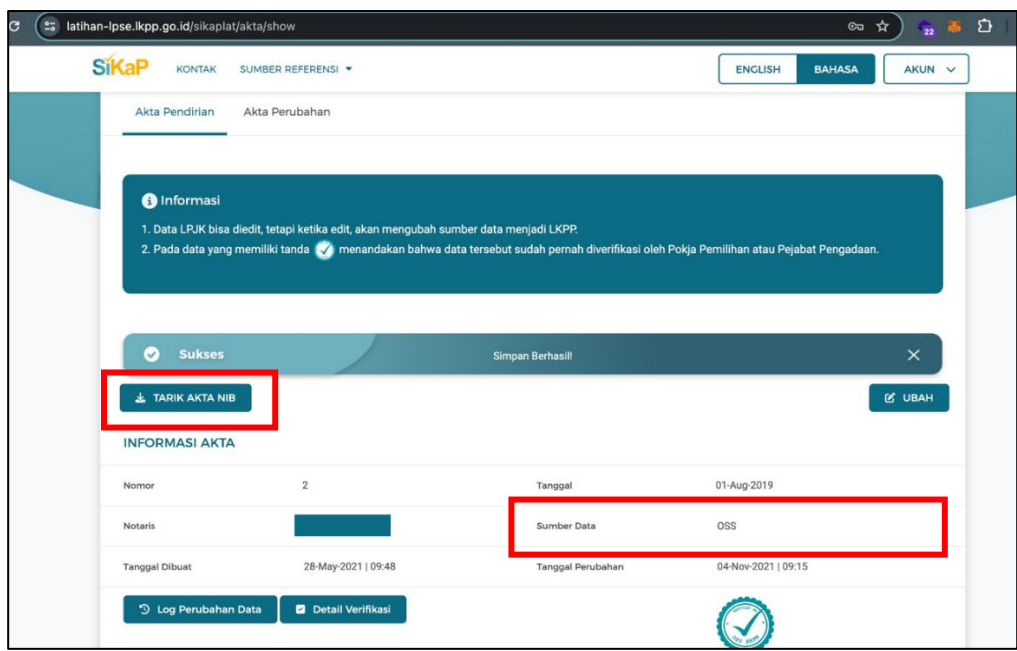

3. Konfirmasi Status Wajib Pajak (KSWP). KSWP wajib memiliki status **Valid**.

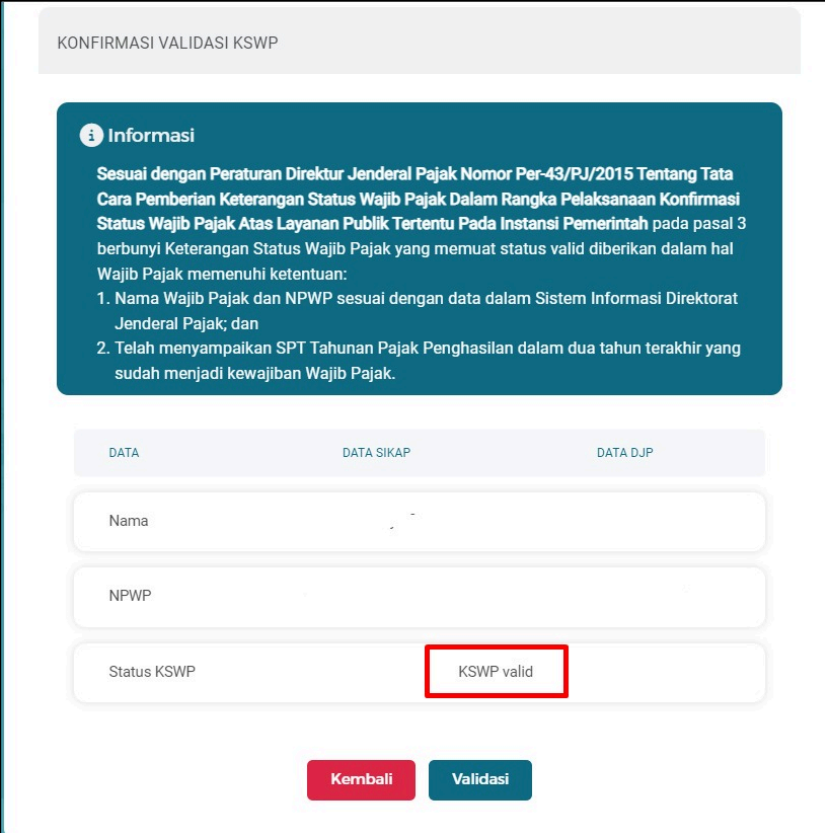

Jika status KSWP tidak Valid, Penyedia perlu memvalidasi KSWP pada menu Dashboard lalu klik **CEK KSWP**, lalu klik **Validasi**.

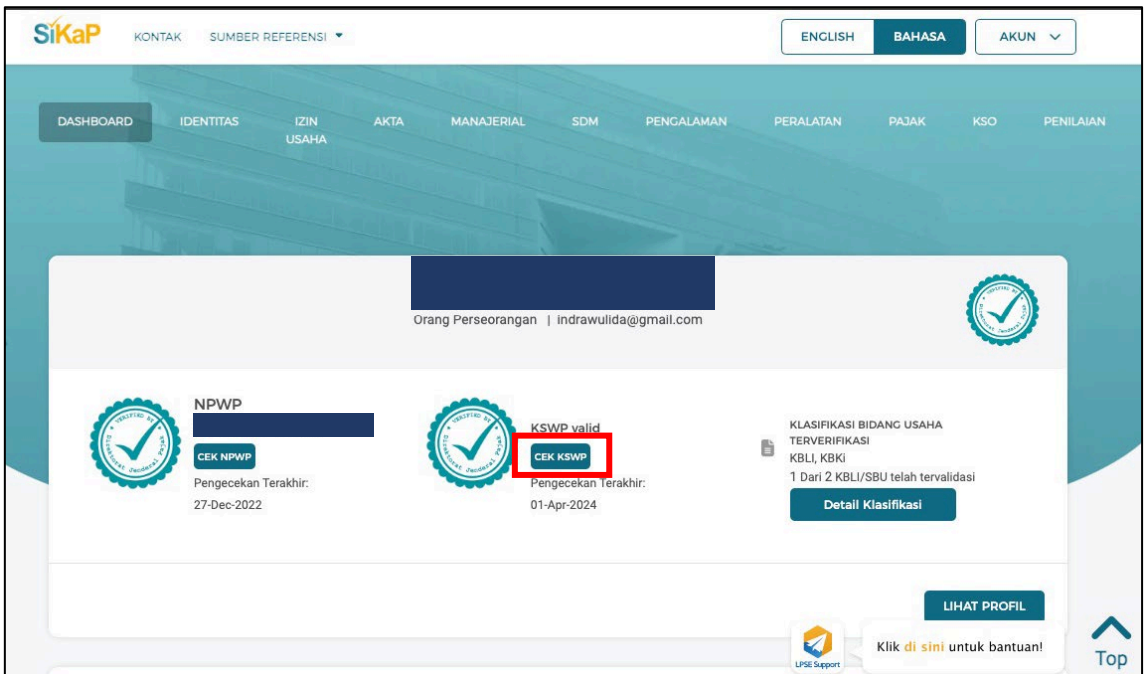

4. Tidak sedang dikenakan Sanksi Daftar Hitam. Status Daftar Hitam dapat dilihat pada Menu Profil di Katalog Elektronik. Jika Status Daftar Hitam Penyedia aktif, Penyedia perlu menunggu Masa Berlaku Sanksi Daftar Hitam berakhir.

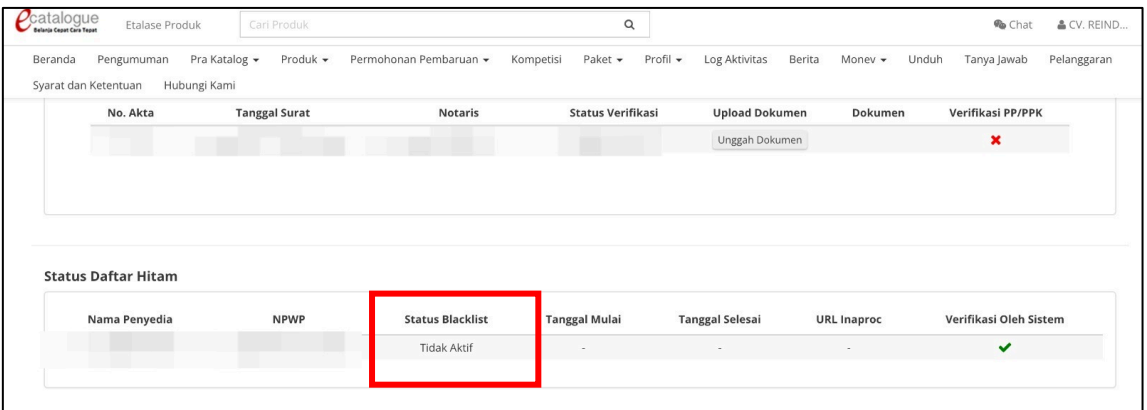

5. Setelah data Izin Usaha, Akta pendirian, KSWP dan Status Daftar Hitam disesuaikan, Penyedia dapat melakukan Sinkronisasi data SIKAP pada Aplikasi Katalog Elektronik dengan mengakses menu **Profil** lalu pilih **Pengaturan**. Sinkronisasi data SIKAP dapat dilakukan pada submenu **Informasi Penyedia**.

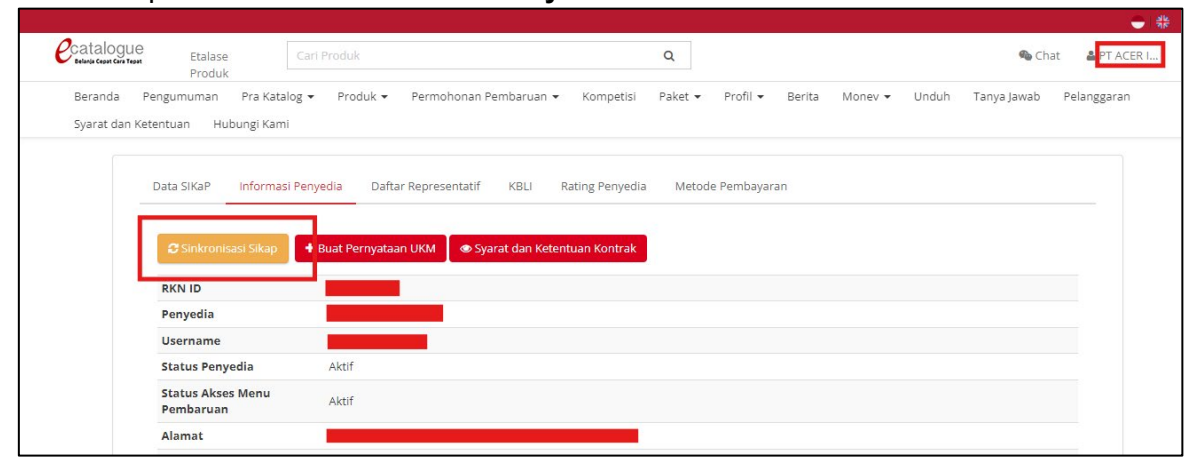

Data SIKAP yang sudah berhasil tesinkronisasi, akan muncul pada submenu **Data SIKAP.**

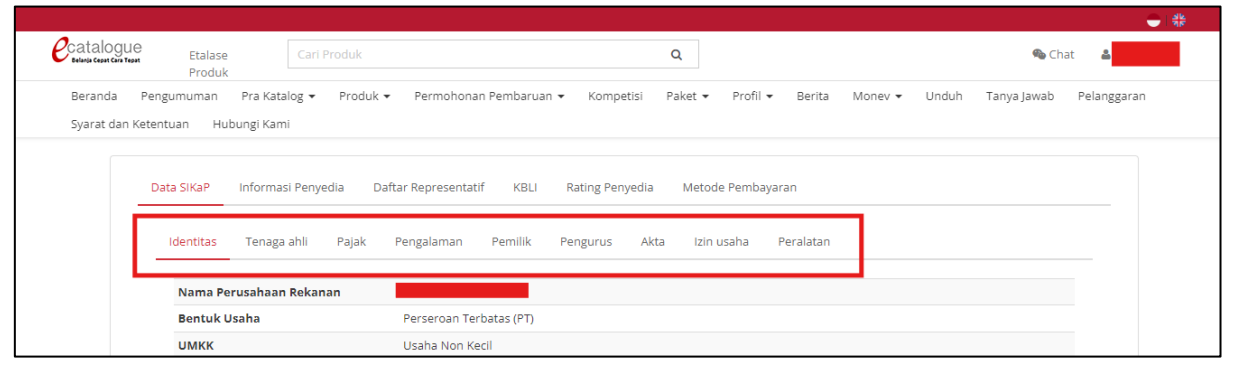